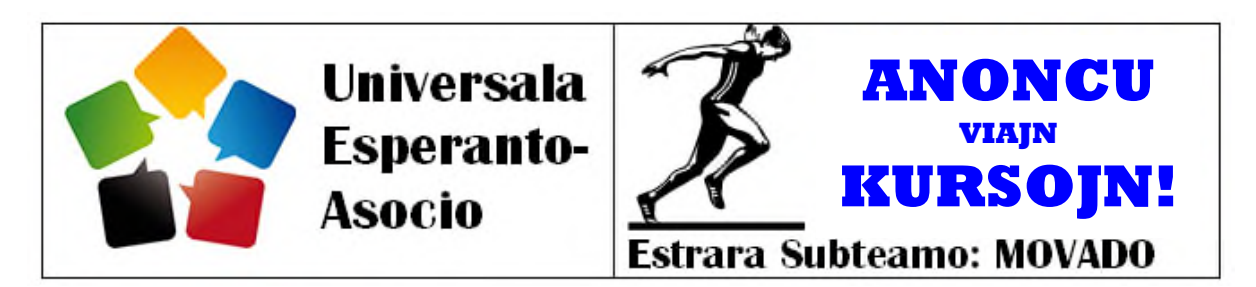

*Estrara Komuniko EKO 2016-26 sendita el Poznano, la 19an de septembro.*

Al: Landaj kaj Fakaj Asocioj de UEA (aliĝintaj kaj ne). Plie al la Komitato, Konsilianoj, regionaj komisionoj *de UEA, ILEI-aktivuloj, TEJO-estraro, gazetaro, listoj kaj unuopuloj.*

**E**stas la kurskomenca sezono en multaj partoj de la mondo, do ni kaptas la okazon memorigi vin, ke la oficala kolektejo de informoj por UEA kaj ILEI estas ĉe nia partnero <edukado.net>. Unuafoje, UEA pretigis detalan gvidilon kiel enskribi kursojn, kursgvidantojn kaj kiel vidi la rezultojn. Ni esperas, ke tio helpas al tiuj el vi, kiuj ne denaske sentas sin tuj hejmece en retejoj. Ni prezentas ĝin en nia laste lanĉita serio por trovi la vojon en niaj retejoj kaj movadaj institucioj.

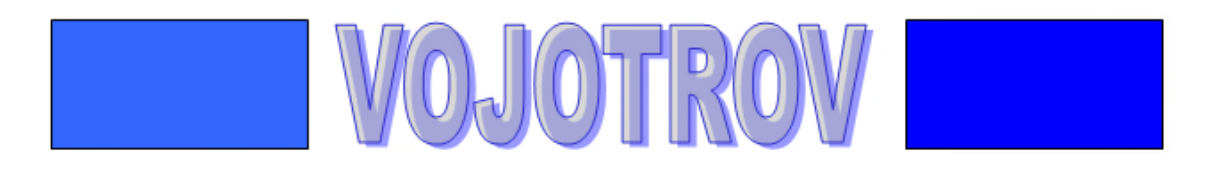

## **Por rigardi la kursojn**

1. Iru al www.edukado.net kaj elektu 'Kursejo' el la maldekstra menuo.

2. Elektu kategorion por la rigardado: Movadaj kursoj, lernejaj kaj universitataj kursoj aŭ listo de kursgvidantoj.

- 3. Elektu ĉu vidi ĉiujn registritajn kursojn aŭ nur aktualajn.
- 4. Se vi volas vidi nur tre specifajn kursojn, donu Landon, Urbon aŭ la nomon de kursgvidanto.
- 5. Elektu kion vidi: nur liston aŭ liston kun ligita mapo

Por aldoni komenton, vi devas ensaluti; se vi jam membras en <Edukado.net>, se ne donu retadreson kaj pasvorton por ekmembriĝi: http://edukado.net/ensaluti

## **Por aldoni kurson**

- 1. Iru al www.edukado.net kaj elektu 'Kursejo' el la maldekstra menuo.
- 2. Ensalutu se vi jam membras, se Ne, donu retadreson kaj pasvorton por membriĝi (v. supre)
- 3. En la tria linio, vi trovos jam la ligon 'Aldonu kurson'
- 4. Por kurso-tipo elektu 'movada' aŭ 'lerneja aŭ universitata'.
- 5. Se vi jam pli frue raportis kurson, vi povas revenigi viajn datumojn kaj nur aktualigi ilin.
- 6. Se vi estas unuafoja raportanto, respondu al la demandoj, kaj konfirmu la kompletecon.

Kial oni raportu? Unue, por havi plenan bildon pri instruado. Due, por ebligi al vi havi kontakton kun aliaj kursgvidantoj kaj kursanoj.

Premio, avantaĝo: tiuj, kiuj raportas pri kurso tuj ekhavas rajton je libera uzo de la riĉa kolekto de ekzercoj kaj laŭbezone elekti el inter la 800 uzpretaj materialoj.

## **Por anonci vin kiel kursgvidanton**

- 1. Iru al www.edukado.net kaj elektu 'Kursejo' el la maldekstra menuo.
- 2. Ensalutu se vi jam membrars, se ne donu retadreson kaj pasvorton (adreso supre).
- 3. En la tria linio, vi trovos jam la ligon 'Aldonu kurson'
- 4. Sub la kursotipo elektu la trian eblon: 'Kursgvidanto'
- 5. Plenskribu la formularon, kiu aperas, per tio vi povos ricevi invitojn de movadaj kursejoj.

Baze de viaj informoj povas kreiĝi multflanka utila statistikaĵo pri la diversaj kursoj: http://edukado.net/prie/sinprezento/statistiko.

Vortoj: 420

Jen la aspekto de la interaktiva mapo, kiu montras kurson en Kunming, Ĉinio. Klako sur la flageto venigos informojn pri la kurso.

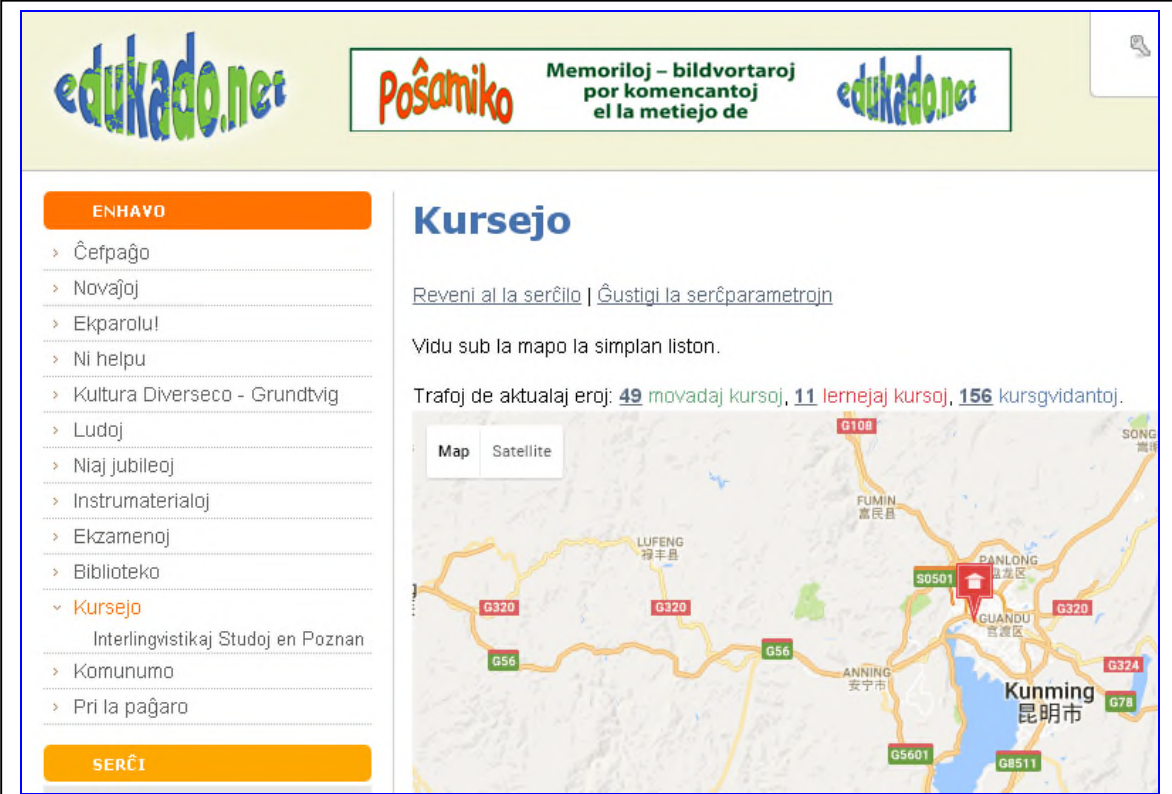

Ĉi tiu komuniko estas disponebla laŭ la permesilo Krea Komunaĵo Atribuite Samkondiĉe 4.0 Tutmonde. Por pli da informoj vidu ĉe: <https://creativecommons.org/licenses/by-sa/4.0/>.

Aperintaj komunikoj legeblaj ĉe: http://uea.org/vikio/index.php/Komunikado\_kun\_LA,\_FA...